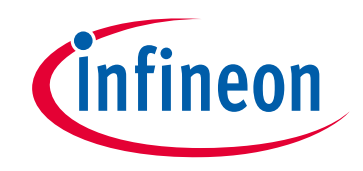

# **Please note that Cypress is an Infineon Technologies Company.**

The document following this cover page is marked as "Cypress" document as this is the company that originally developed the product. Please note that Infineon will continue to offer the product to new and existing customers as part of the Infineon product portfolio.

# **Continuity of document content**

The fact that Infineon offers the following product as part of the Infineon product portfolio does not lead to any changes to this document. Future revisions will occur when appropriate, and any changes will be set out on the document history page.

# **Continuity of ordering part numbers**

Infineon continues to support existing part numbers. Please continue to use the ordering part numbers listed in the datasheet for ordering.

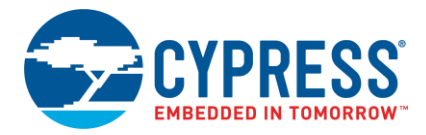

# **PSoC® Programmer Release Notes**

**Version 3.29.0** August 10, 2020

PSoC Programmer is Cypress's programming toolchain used for programming various Cypress devices.

- Supports applications including: PSoC Creator™, PSoC Designer™, TrueTouch<sup>®</sup> Host Emulator and MTK, CyClockWizard, and Ez-Click.
- Supports all PSoC architectures including PSoC 1, PSoC 3, PSoC 4, PSoC 5LP, PSoC 6, TrueTouch®, CapSense, and Clock devices.
- Supports all Cypress programming hardware such as MiniProg1, MiniProg3, MiniProg4, TrueTouch Bridge, KitProg1, KitProg2, KItProg3, ICE-Cube, CY3240 USB-I2C Bridge.
- Provides a COM layer that can be used to create custom applications.
- Installs secondary applications such as Bridge Control Panel and Clock Programmer.

PSoC Programmer 3.29.0 release delivers:

- KitProg3 v2.10 support
- Support for new part numbers within CCG3PA, PAG1S, USB-SC product lines

#### **Contents**

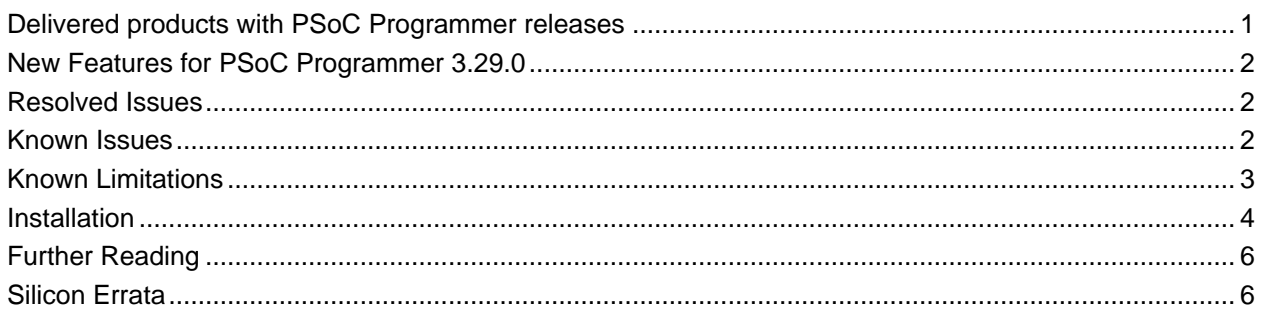

#### <span id="page-1-0"></span>**Delivered products with PSoC Programmer releases**

The following products are delivered with this PSoC Programmer 3.29.x release:

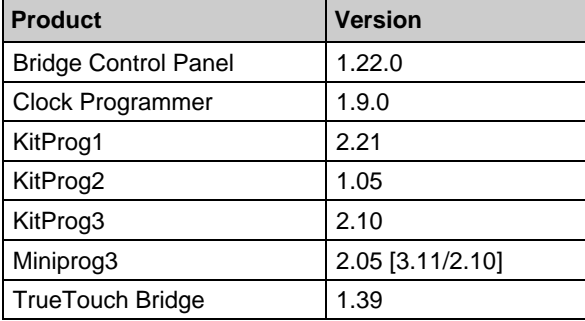

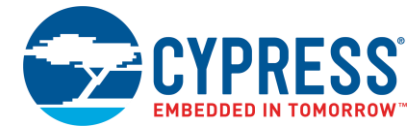

# <span id="page-2-0"></span>**New Features for PSoC Programmer 3.29.0**

# *KitProg3 v2.10 support*

PSoC Programmer 3.29.0 supports the new KitProg3 v2.10 firmware to work with PSoC 4, PSoC 5LP, and PSoC 6 MCU devices via PSoC Programmer and PSoC Creator tools. KitProg3 v2.10 offers enhanced USB-I2C/SPI bridging implemented on bulk endpoints what speeds-up USB communication.

You can also get the latest version of KitProg3 delivered with the Firmware Loader available at the [Cypress GitHub repository.](https://github.com/cypresssemiconductorco/Firmware-loader)

# *Support for new part numbers*

PSoC Programmer 3.29.0 provides support for new part numbers within CCG3PA, PAG1S, USB-SC product lines.

# <span id="page-2-1"></span>**Resolved Issues**

This release includes the following defect fixes:

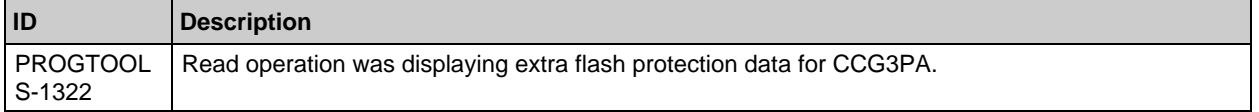

# <span id="page-2-2"></span>**Known Issues**

This section lists the known issues with this release:

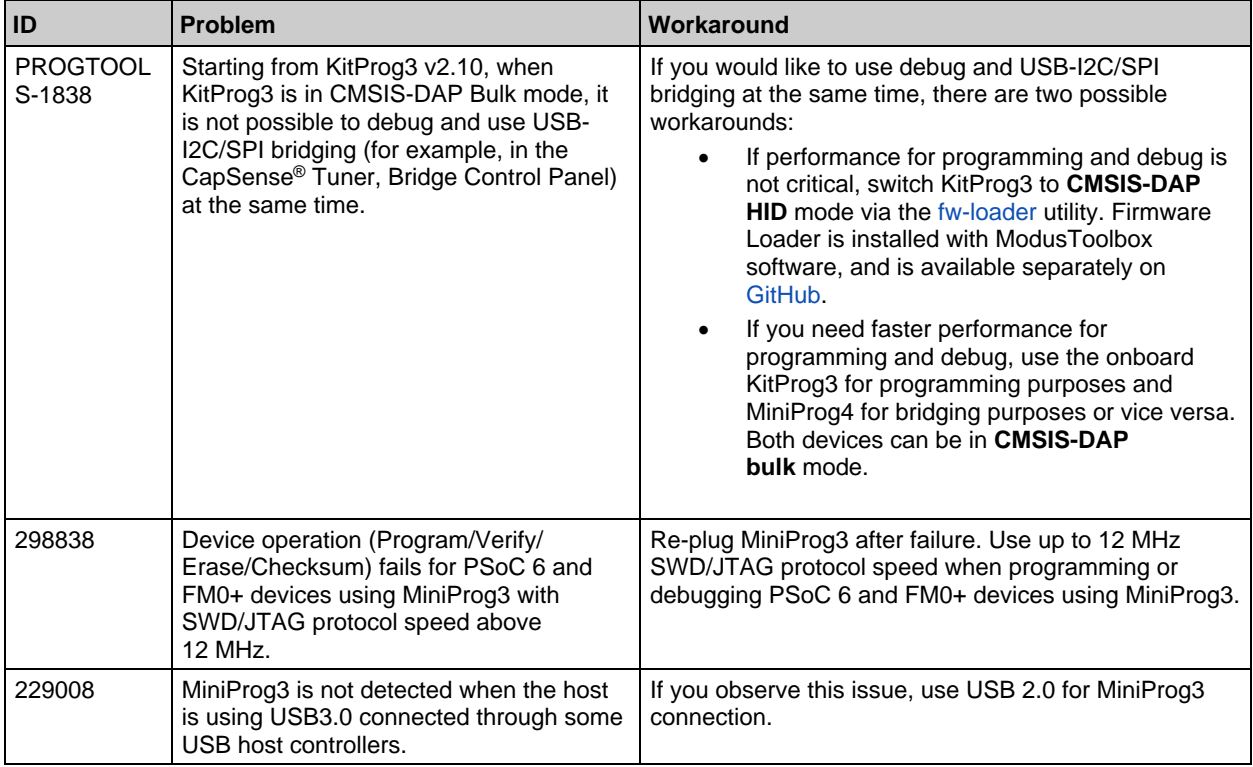

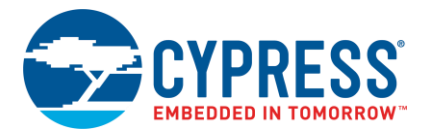

# <span id="page-3-0"></span>**Known Limitations**

The following are the known limitations related to KitProg3 v2.10:

- In some cases, Windows 7 does not recognize the KitProg3 bridge, so USB-I2C/SPI bridge devices are not available in either CMSIS-DAP HID or CMSIS-DAP bulk mode.
- After updating to KitProg3 v2.10, debug/programming tools such as PSoC Creator, PSoC Programmer, and Bridge Control Panel cannot connect to a device. An example of this behavior is that KitProg3 device is available but cannot be selected in the tool.

The following are the known limitations in PSoC Programmer 3.29.0:

■ PSoC 6 MCU support: to use the JTAG protocol, the device flash should be erased or contain an application that has JTAG selected in PSoC Creator ('Debug Select' option in System Tab):

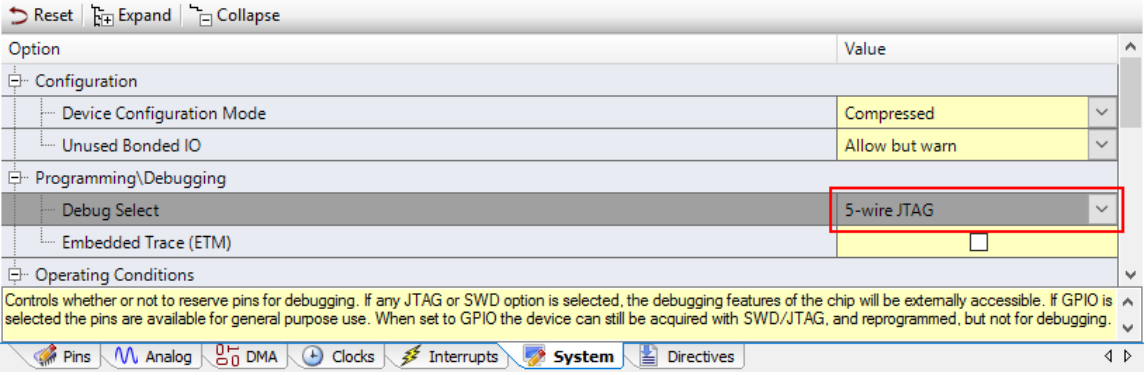

When either SWD (default) or GPIO is selected in this option, JTAG pins are disabled in the user application start-up code. This causes PSoC Programmer or 3rd party tools to be unable to access the device using JTAG protocol.

- When using standard CMSIS-DAP programmer/debugger, the device flash should be erased or contain an application that has SWD or JTAG selected in PSoC Creator ('Debug Select' option in System Tab). When GPIO is selected in this option, debug pins are disabled in start-up code of user application. PSoC Programmer or 3rd party tools then cannot access the device. The only option for accessing the device, when debug pins are configured as GPIO, is to enter Cypressspecific Test Mode, which is not supported with standard CMSIS-DAP transport. This can be done using following programmers: MiniProg3, MiniProg4, KitProg3 and using KitProg1 or KitProg2 in proprietary mode.
- PSoC 6 MCU support: for programming and debugging operations, the System Access Port (AP[0]) of SWJ-DP unit and either the Access Port for CM0+ core (AP[1]) or the Access Port for CM4 core (AP[2]) must be enabled in device access restrictions settings (Normal Access Restrictions in SFlash for NORMAL life-cycle stage or Secure Access Restriction in eFuse).
- Device operation (Program/Verify/Erase/Checksum) fails for S6E1Axx Kits, connected via MiniProg3, if performed quickly right after "Toggle Power" operation. This is known issue in MiniProg3 firmware. To avoid this, please wait for four seconds after power is toggled before doing further steps.
- Programming of TrueTouch, Clock, and CCGx devices via MiniProg4 is not guaranteed. Customers who wish to work with these devices should use MiniProg3 programmer.
- Scripts or applications based on PSoC Programmer's COM or Command Line interfaces will stop working after KitProg2 to KitProg3 firmware upgrade IF they are using hardcoded strings for the name of KitProg2 Port. Such scripts have to be modified with the new Port name, which can be obtained from PSoC Programmer's GUI or using "GetPorts" API.

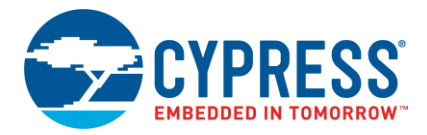

■ Custom checksum operation is not supported for PSoC 5LP devices which contains an application that disables the debug pins ('Debug Select' option in System Tab of PSoC Creator's project is set to GPIO).

<span id="page-4-0"></span>The full list of the legacy limitations is available in [KBA210619.](https://community.cypress.com/docs/DOC-10664)

# **Installation**

# *Minimum and Recommended Requirements*

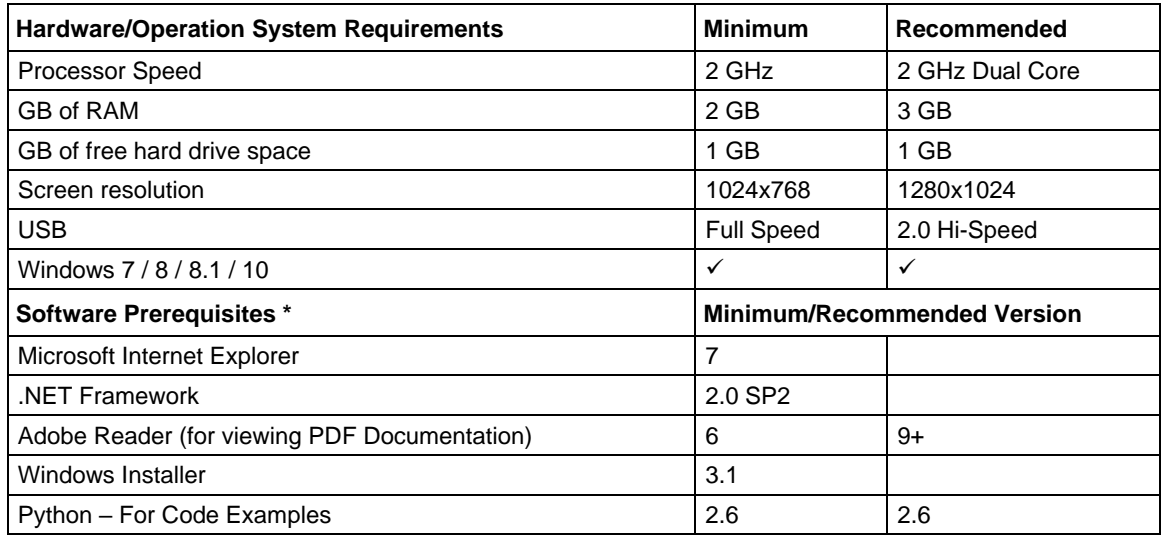

\* Software prerequisites are checked/installed by Programmer's CyInstaller (except Python interpreters).

# *Applications Dependent on a PSoC Programmer Installation*

The following applications require PSoC Programmer to be installed. All Cypress software and kit products, which use PSoC Programmer, install it as well (minimum required version):

- PSoC Designer
- PSoC Creator
- TrueTouch Host Emulator
- MTK
- Ez-Click
- ClockWizard

The following applications are included in the PSoC Programmer installation:

- Bridge Control Panel (mandatory)
- Clock Programmer (mandatory)
- USB and I2C PSoC 1 Bootloader Hosts (optional, included by default)
- Examples (optional, included by default)

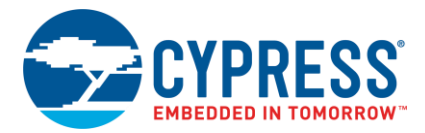

# *Update Instructions*

As part of the installation process, the Cypress Update Manager utility is also installed and located on the Start menu under the Cypress folder. You can use this utility to update all the programs you installed when updates for these become available.

Follow the instructions provided by the CyInstaller.

Check for the software updates to the Cypress PSoC development tools on the following web pages:

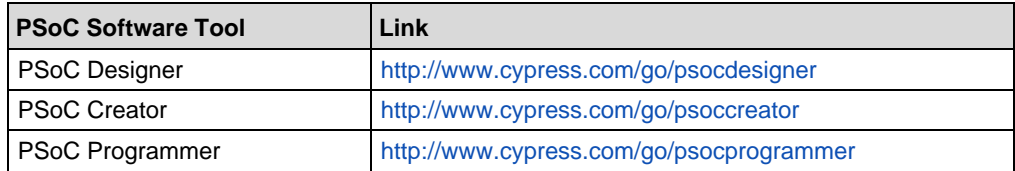

# *Installation Notes*

The installation process is a set of wizards that walks you through installing various components. You can install PSoC Programmer from the web.

Note Do not plug in any programming hardware until the software installation is complete.

#### *Web Installation*

- 1. Double-click the PSoC Programmer executable file to launch the PSoC Programmer installer.
- 2. Follow the prompts to install PSoC Programmer and various drivers.
- 3. When complete, close the installer.

Note that installation may fail when using the web because of firewall or administrator privileges. Contact your IT support for assistance

# *Cypress PSoC Kit Installation*

A kit installer contains PSoC Programmer and may contain additional applications (such as PSoC Creator), documentation, and prerequisites needed for the associated kit. Both an executable installer and an ISO image are available on the kit webpage. The installation process is like that for PSoC Programmer, although the items or applications installed will vary. PSoC Programmer will be one of them.

#### *Device Driver Re-Installation*

Drivers for all Cypress devices are installed along with PSoC Programmer. Drivers are removed from the system during uninstallation of PSoC Programmer.

If you need to re-install drivers manually, do the following:

- 1. Navigate to the PSoC Programmer root installation directory.
- 2. Open the Drivers folder and run driverui.bat to uninstall current drivers.
- 3. Run the driver.bat file. This will install drivers from this PSoC Programmer release.

#### *Coexistence with Older PSoC Programmer Releases*

Only one version of PSoC Programmer can be installed in the system. During the installation of a new PSoC Programmer version, the previous one is removed. If you have an older version of PSoC Programmer (3.06 or below), uninstall it first and then proceed with installation of the latest release.

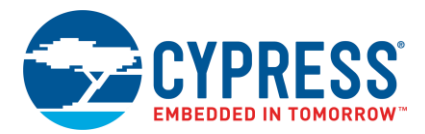

# <span id="page-6-0"></span>**Further Reading**

Documentation is available in the PSoC Programmer root directory and under Documents. The documents include:

- Help files (CHM) for: PSoC Programmer GUI, PRoC-UI Programmer, HexToSvf
- PSoC Programmer COM Interface Guide
- PSoC Programmer Command Line Interface Guide
- PSoC Programmer Example Code
- Clock Programmer User Guide
- MiniProg3 User Guide
- KitProg2 User Guide
- MiniProg4 User Guide
- KitProg3 User Guide
- Third-Party Tools User Guide. This user guide provides information on using the Cypress silicon in third party tools. It is located at ./3rd\_party\_configuration\_files/Documents

The Bridge Control Panel includes the following documents:

- Help File (CHM)
- I2C-USB Bridge Guide
- Example User Guide

### <span id="page-6-1"></span>**Silicon Errata**

The latest versions of the silicon errata are available on the website at<http://www.cypress.com/psoc> under Related Documentation.

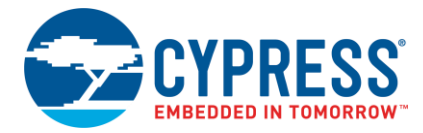

Cypress Semiconductor An Infineon Technologies Company 198 Champion Ct. San Jose, CA 95134-1709 USA [www.cypress.com](http://www.cypress.com/) [www.infineon.com](http://www.infineon.com/)

© Cypress Semiconductor Corporation, 2020. This document is the property of Cypress Semiconductor Corporation and its subsidiaries, including Spansion LLC ("Cypress"). This document, including any software or firmware included or referenced in this document ("Software"), is owned by Cypress under the intellectual property laws and treaties of the United States and other countries worldwide. Cypress reserves all rights under such laws and treaties and does not, except as specifically stated in this paragraph, grant any license under its patents, copyrights, trademarks, or other intellectual property rights. If the Software is not accompanied by a license agreement and you do not otherwise have a written agreement with Cypress governing the use of the Software, then Cypress hereby grants you a personal, non-exclusive, nontransferable license (without the right to sublicense) (1) under its copyright rights in the Software (a) for Software provided in source code form, to modify and reproduce the Software solely for use with Cypress hardware products, only internally within your organization, and (b) to distribute the Software in binary code form externally to end users (either directly or indirectly through resellers and distributors), solely for use on Cypress hardware product units, and (2) under those claims of Cypress's patents that are infringed by the Software (as provided by Cypress, unmodified) to make, use, distribute, and import the Software solely for use with Cypress hardware products. Any other use, reproduction, modification, translation, or compilation of the Software is prohibited.

TO THE EXTENT PERMITTED BY APPLICABLE LAW, CYPRESS MAKES NO WARRANTY OF ANY KIND, EXPRESS OR IMPLIED, WITH REGARD TO THIS DOCUMENT OR ANY SOFTWARE OR ACCOMPANYING HARDWARE, INCLUDING, BUT NOT LIMITED TO, THE IMPLIED WARRANTIES OF MERCHANTABILITY AND FITNESS FOR A PARTICULAR PURPOSE. No computing device can be absolutely secure. Therefore, despite security measures implemented in Cypress hardware or software products, Cypress does not assume any liability arising out of any security breach, such as unauthorized access to or use of a Cypress product. In addition, the products described in these materials may contain design defects or errors known as errata which may cause the product to deviate from published specifications. To the extent permitted by applicable law, Cypress reserves the right to make changes to this document without further notice. Cypress does not assume any liability arising out of the application or use of any product or circuit described in this document. Any information provided in this document, including any sample design information or programming code, is provided only for reference purposes. It is the responsibility of the user of this document to properly design, program, and test the functionality and safety of any application made of this information and any resulting product. Cypress products are not designed, intended, or authorized for use as critical components in systems designed or intended for the operation of weapons, weapons systems, nuclear installations, life-support devices or systems, other medical devices or systems (including resuscitation equipment and surgical implants), pollution control or hazardous substances management, or other uses where the failure of the device or system could cause personal injury, death, or property damage ("Unintended Uses"). A critical component is any component of a device or system whose failure to perform can be reasonably expected to cause the failure of the device or system, or to affect its safety or effectiveness. Cypress is not liable, in whole or in part, and you shall and hereby do release Cypress from any claim, damage, or other liability arising from or related to all Unintended Uses of Cypress products. You shall indemnify and hold Cypress harmless from and against all claims, costs, damages, and other liabilities, including claims for personal injury or death, arising from or related to any Unintended Uses of Cypress products.

Cypress, the Cypress logo, Spansion, the Spansion logo, and combinations thereof, ModusToolbox, WICED, PSoC, CapSense, EZ-USB, F-RAM, and Traveo are trademarks or registered trademarks of Cypress in the United States and other countries. For a more complete list of Cypress trademarks, visit cypress.com. Other names and brands may be claimed as property of their respective owners.